# Programação: **Boneco** de neve

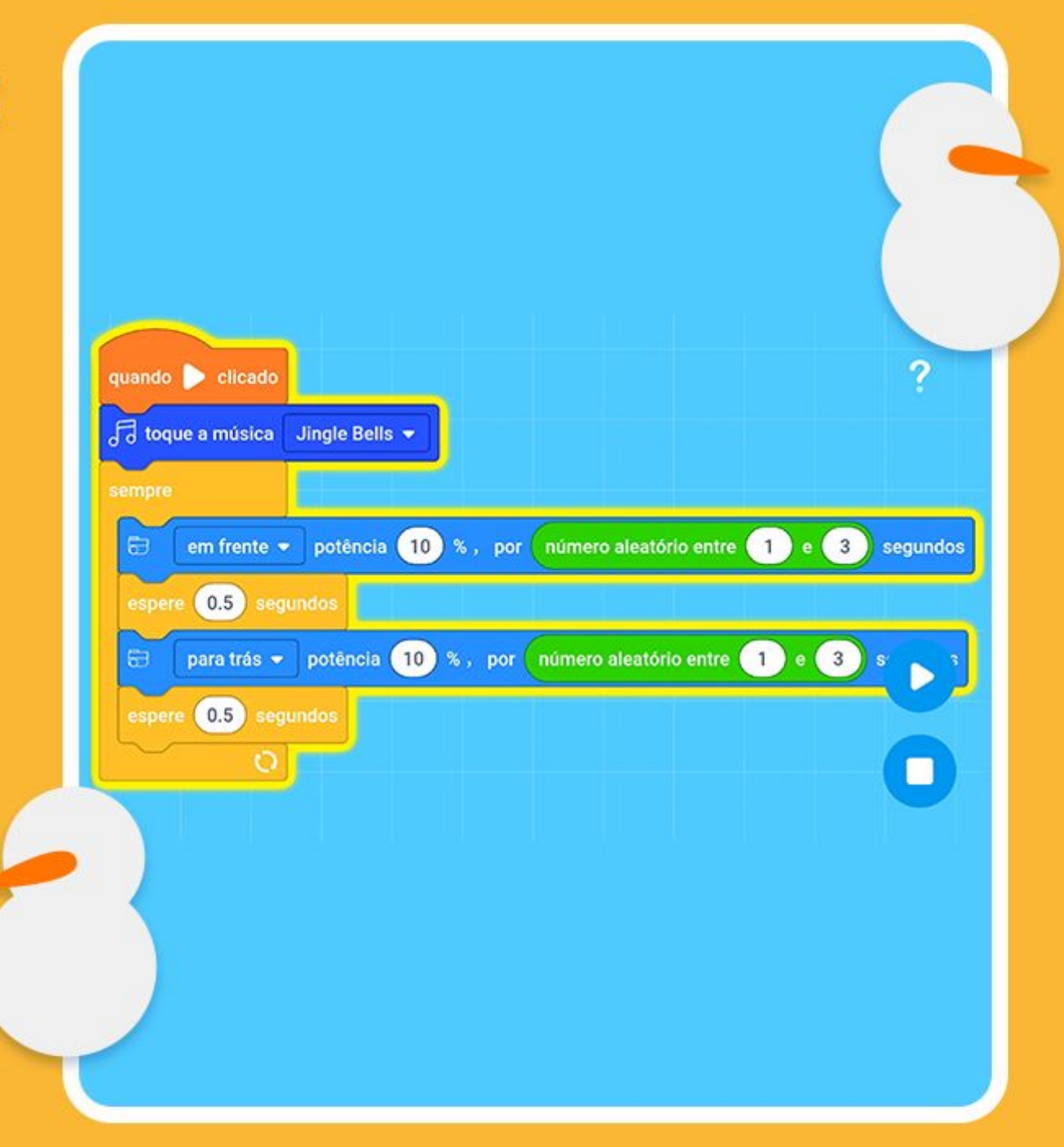

1º1 MICRODUINO

#### **Fazendo sua programação!**

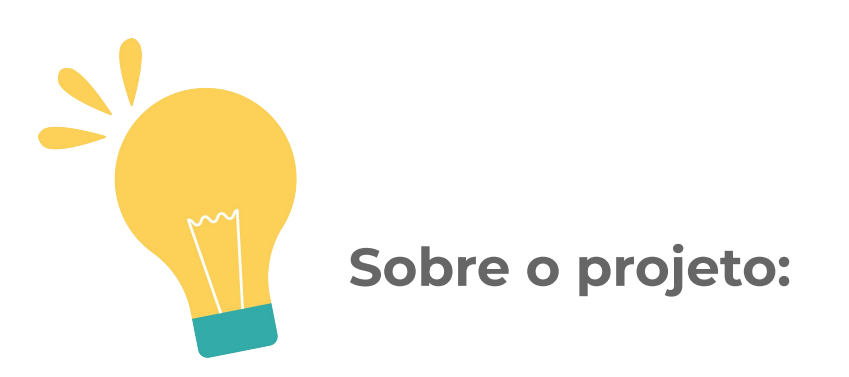

Agora precisamos programar a função do nosso boneco de neve. Que tal programarmos uma dança? Podemos fazer com que ele gire de um lado para outro por tempo indeterminado enquanto toca um som natalino! Vamos descrever as ações que precisam acontecer para tornar a nossa programação real:

- A programação se inicia
- A música JIngle Bells se inicia
- Os movimentos a seguir acontecerão sempre que a programação for acionada
- Nisso o motor se inicial
- E o tempo de duração dele pode ser aleatório
- **•** Espera um pouco
- Vai para trás por mais um tempo
- Esse tempo também pode ser aleatório
- E espera mais um pouco antes de se repetir novamente

#### **NºN MICRODUINO**

## **Agora vamos colocar a programação em prática!**

**1.** Como você já sabe, a primeira coisa que precisamos fazer é adicionar o bloco **"Quando clicado"**.

Em seguida podemos adicionar o bloco **"toque a música"** e escolher a melodia jingle bells.

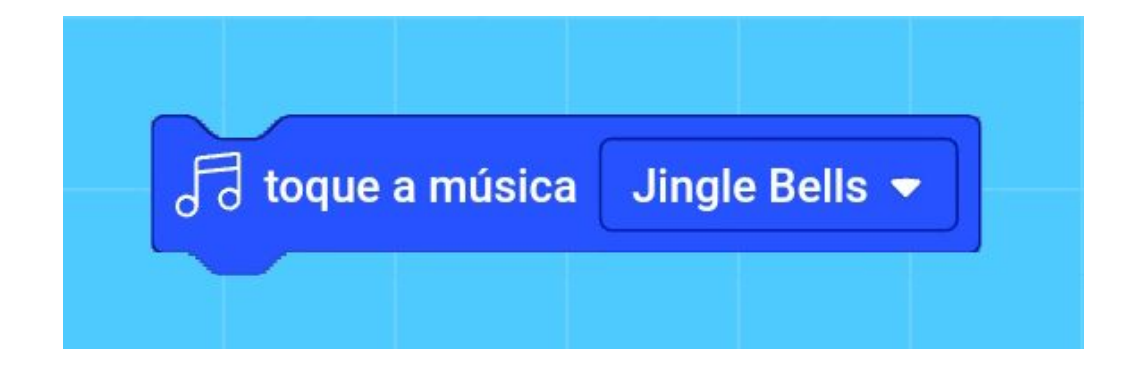

**2.** Agora queremos que os movimentos do boneco de neve aconteçam sempre que a programação for acionada, para isso vamos puxar o bloco **"sempre"** da categoria de controle.

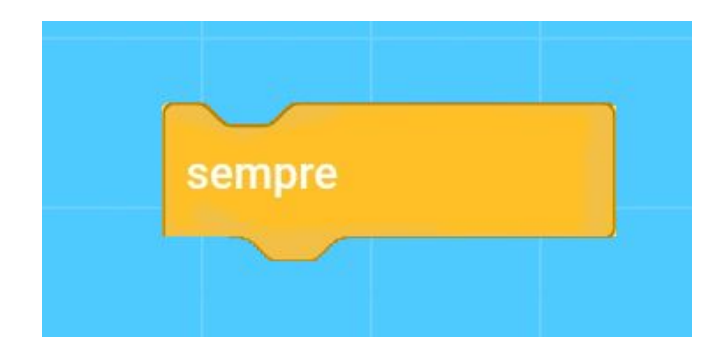

**3.** Lembra que falamos que o boneco de neve vai girar por um tempo aleatório? Para isso acontecer nós vamos utilizar um bloco de movimento chamado **"em frente, potência \_ %, por \_ segundos"**, setar a potência para 10% e dentro dos segundos inserir um bloco da categoria de operações chamado **"número aleatório entre"**.

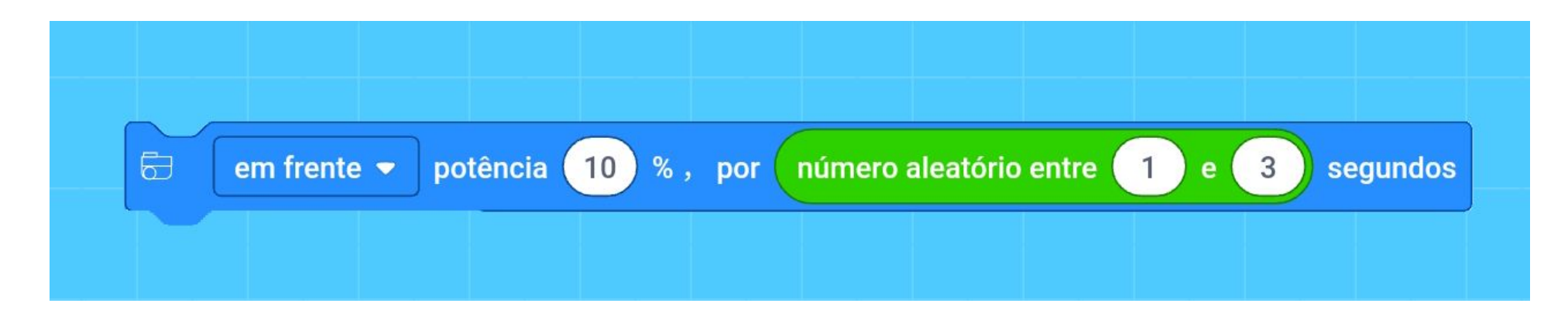

Ao inserirmos esse bloco de operações, nós podemos escolher as opções de tempo que serão utilizadas aleatoriamente para o nosso boneco de neve girar. Aqui vamos colocar os números de 1 a 3.

**4.** Para que tudo aconteça com calma e para que a programação não fique muito agitada, vamos adicionar o bloco **"espere \_ segundos"** da categoria de controle e inserir 0.5 segundos.

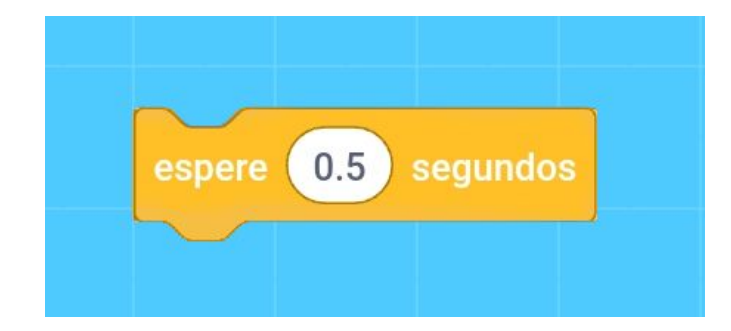

## **M<sup>O</sup>M** MICRODUINO

Até agora, nós programamos que sempre que a programação se iniciar, um som será ligado e o motor irá girar aleatoriamente por um tempo de 1 até 3 segundos.

Para tornar a dança do nosso boneco de neve mais dinâmica, vamos fazer com que ele gire para os dois lados.

**5.** Selecione novamente o bloco **"em frente, potência \_ %, por \_ segundos"** mas dessa vez selecione o movimento para trás. Mantenha a potência de 10% e insira novamente o bloco **"número aleatório entre"** mantendo os números 1 e 3.

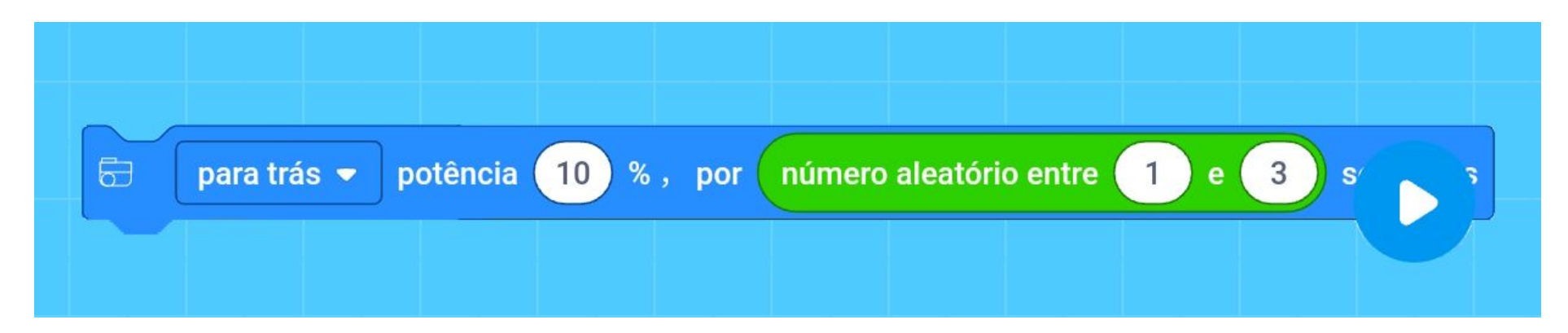

**6.** E mais uma vez, selecione o bloco **"espere \_ segundos"** da categoria de controle para que o Buggy faça os movimentos com calma.

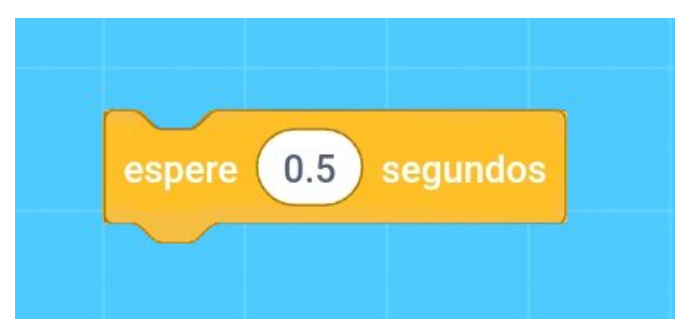

**Prontinho!** Sua programação está pronta, bora testar?

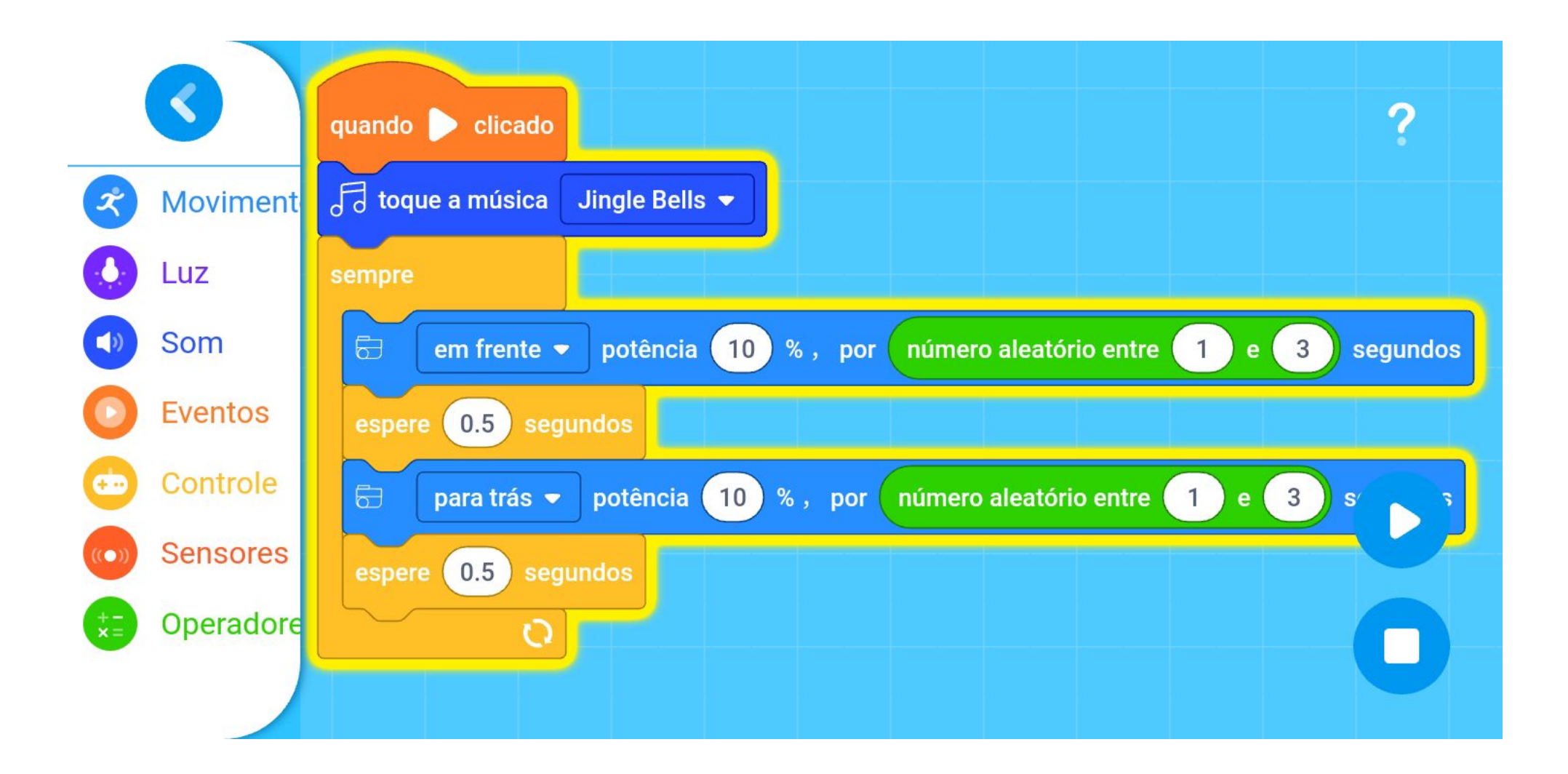

# **IMI MICRODUINO**

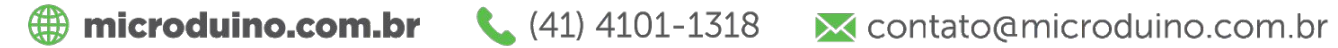

**Q** amicroduinobr

**f** /microduinobr